2024/05/02 20:50 1/1 Edit menu

# **Edit menu**

The Edit menu allows you to select and deselect objects. Once objects are selected, they can be operated on using the Objects Library, or Object Line type, color, Object filter settings or Object Point spacing.

# Select all objects

This will select all objects in all frames of the scene.

## Select all objects in current frame

This will select all objects that are in the current frame.

#### **Deselect all**

This will deselect all objects in all frames. You may also deselect all objects by clicking the mouse in any blank area of the Viewport.

### See Also

- Viewport
- Objects Library
- Toolbar buttons

From:

https://wiki.pangolin.com/ - Complete Help Docs

Permanent link:

https://wiki.pangolin.com/doku.php?id=tools:lcflash:edit menu

Last update: 2021/04/23 13:11

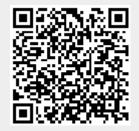